# **AutoCSV Crack Activation Key Download**

# Download

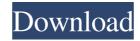

## **AutoCSV Crack + Keygen For (LifeTime)**

The upload manager of the WIKI database allows you to upload attachments and to upload them to all wiki languages supported by the program. You can use the built-in editor for editing wiki pages and the attachments. It is possible to preview the attachments and to get their previews. You can get an image preview by right-clicking on the file and selecting an option from a dialog box. The preview will be automatically saved. The file extension is.wiki and it is used for wiki files. The program supports wiki languages: PHP JavaScript Java HTML ASP ASP.NET Ruby CSS DHTML ECMAScript ColdFusion PHPScript Python JScript ActionScript VBScript Z The program can create web pages from templates and you can save the created web pages as HTML. It is possible to customize the web pages into various file formats, such as HTML, XML, and RTF. The data files you import include the following: XML CSV Works for TROLL 9000, miniTROLL, and TROLL 9500 software. What can you do with the data files you import? Save all data files to a database, such as SQL, MS Access, or MS SQL Server. Export data into a spreadsheet program, such as Microsoft Excel or OpenOffice Calc. Display the data on the screen. Run macros. Save the current macro for future use. Import data from a database to the WIKI database. The data files you import are compatible with the following software miniTROLL software TROLL 9500 software File format CSV and HTML CSV and HTML CSV an

#### AutoCSV Crack+

A program that allows you to convert the information from a file from a Win-Situ data files into a CSV format. The program supports the data files with a larger number of the original file - Build templates from which the data can be quickly transferred - Convert multiple data files What's New in this Release: - Fixed a critical crash related to data files with a larger number of readings Download Here If you have any problem using AutoCSV Product Key please write to us at support@cainsoft.com Visit our website www.cainsoft.com Thank you! Aws etc. may be more appropriate for your question. If you are asking if the same results can be achieved in all models of Win-Situ, then the answer is yes. Just be aware of the following: - Your CSS code is only supported in miniTROLL and 9500 - You can't save the log (echo, menu etc.) in TROLL 9000 and 9500. Please be aware that you need to install the CsvExporter plugin and to change the extension of the CSV files so that they can be loaded in Win-Situ. For details and configuration instructions please see the help file of the plugin. Thank you for your reply. As I stated in my original question, I'm looking for the possibility of converting the configuration data of a WIN-SITUSIAB2 into a CSV file. The reason for this is to be able to manage the configuration settings in a more comfortable way (as the CSV file) instead of the xml configuration.cfg file you can change settings that cannot be changed through the GUI (for example the device family). Please look at the help file of the plugin you mentioned and ask any other questions about the plugin. Thank you If you want to be able to import the settings from a previous configuration, you'll have to export your configuration.cfg file to a previous one. The code for that is in the WinSituUiPlugin. You can find the corresponding help file in the help file of the plugin. Thanks, 77a5ca646e

#### AutoCSV Product Key Full Free Download [Win/Mac]

\* Convert a data file to a CSV file using a template file. \* Convert multiple data files in batches. \* Compose a CSV files to format the data in the same way. \* Use dialogs to define columns and read settings. \* Convert files with dates and times. \* Run data validation. \* Resize columns. \* Delete columns. \* Undo/redo operations. \* Convert micro-current files to one large data file. \* Increase or decrease the range of the scale. \* Synchronize columns between the files. \* Display column types. \* Generate a CSV file from a database. \* Create a table in a file. \* Add data from any format to a table. \* Add or delete columns. \* Save the filter to a table. \* Split a file into separate files. \* Sort data. \* Use a conditional split. \* Ranges with dates and times. \* Compose a header file from a template file. \* Save as a CSV file and run the file. \* Export to a file. \* Import files. \* Import files. \* Import files. \* Import files. \* Convert and filter files. \* Convert database. \* Display row numbers. \* Merge two databases. \* Create a database. \* Delete a row from a database. \* Delete a file from a database. \* Display column headers. \* Create a database. \* Display column headers. \* Create a database. \* Display headers in a database. \* Display headers in a database. \* Display hea

#### What's New in the?

Fast conversion of data from several files to a CSV format. Simple easy interface for more fast automation of your data conversion. The program supports files from TROLL 9500, TROLL 9000, and miniTROLL models. You can create templates to quickly convert multiple data files. Create as many templates as you need for different records. Each template is specified by one or more columns. Template can be used to quickly convert several data files. On data import, each file is read and transferred to the column(s) specified in the template. If the template column is empty, the program automatically assigns the first available reading. If several files have the same column name, the program automatically chooses the most recently imported file. Summary of the major changes: 1. Enhancement of the performance, usability of the program. 2. Creation of a template for each channel, sensor, or measurement of the TROLL9000 and TROLL MiniTROLL models. 3. Creation of a template for each individual reading of a file containing several readings of the same channel, sensor, or measurement. 4. More flexibility for importing and exporting data. 5. Improved usability of the Import / Export dialogs. 6. Added additional options for the data export. 7. Changed the columns in the structure of the enplate file. 8. Additional information and description of errors and problems. 9. Optimized the program for Windows 8 and Windows 8 and Windows 10. 10. Added the ability to select files in the list of data files for import and export. 11. Changed the default color of the channel name in the data fileds for the cSV file in the data import. 13. Added the ability to select file in the data import. 13. Added the ability to select file in the data in mort. 14. Introduction The ability to import a file with the columns separated by commas. 18. Improved the ability to define the data to be exported to the files, such as a filter for a limited set of readings. 19. Created the ability to create an automated importing process and import multiple files at

## **System Requirements For AutoCSV:**

Supported OS: OS: Windows 7 64-bit, Windows 8 64-bit, Windows 8 64-bit, Windows 8 64-bit, Windows 8 64-bit, Windows 7 64-bit, Windows 7 64-bit, Windows 7 64-bit, Windows 8 64-bit, Windows 8 64

#### Related links:

http://stroiportal05.ru/advert/web-video-maker-crack-free-3264bit-updated/
https://sltechraq.com/sitemap-editor-crack-free-download-april-2022/
https://www.lichenportal.org/chlal/checklists/checklist.php?clid=11688
http://love.pinkjelly.org/upload/files/2022/06/7VyakDip5rBmlFUgZPjw\_06\_2a4f44fbea7a554d386bedfde2097645\_file.pdf
https://vinculaholdings.com/wp-content/uploads/2022/06/SmartsysSoft\_Greeting\_Card\_Designer.pdf
https://www.riseupstar.com/upload/files/2022/06/8aLHzbf3V1EAXpuEvgz1\_06\_2a4f44fbea7a554d386bedfde2097645\_file.pdf
https://mywaterbears.org/portal/checklists/checklist.php?clid=3322
https://bryophyteportal.org/portal/checklists/checklist.php?clid=9207
http://www.bayislistings.com/special-folder-icon-with-key-download/
https://www.mymbbscollege.com/wp-content/uploads/2022/06/lyzdaw.pdf